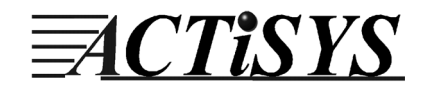

# **ACT-IR210L IrDA Motherboard Adapter**

# **User's Manual**

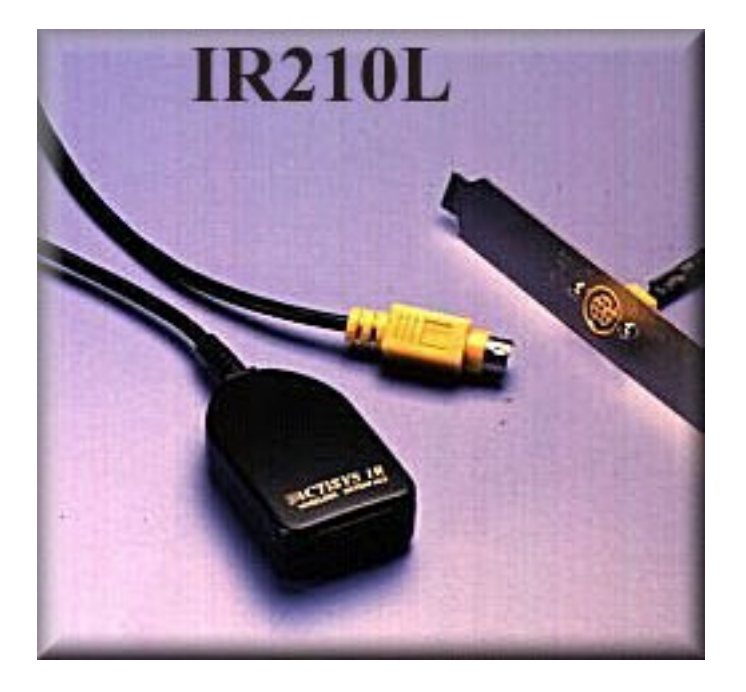

ACTiSYS Corp. 48511 Warm Springs Blvd, Suite 206 Fremont, CA 94539, USA TEL: (510) 490-8024, FAX: (510) 623-7268 E-Mail: [irda-support@actisys.com](mailto:irda-support@actisys.com) Web: [www.actisys.com](http://www.actisys.com/)

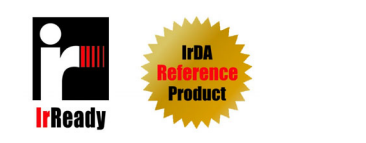

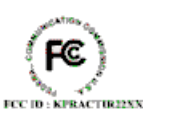

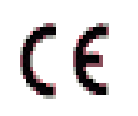

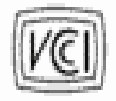

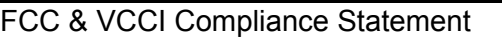

This device complies with part 15 of the FCC Rules. Operation is subject to the following two conditions:

(1)This device may not cause harmful interference and (2) this device must accept any interference received, including interference that may cause undesired operation.

WARNING-FCC Regulations state that any unauthorized changes or modifications to this equipment not expressly approved by the manufacturer could void the user authority to operate this equipment

NOTE: This equipment has been tested and found to comply with the limits for Class B digital device, pursuant to Part 15 of the FCC Rules. This equipment generates, uses, and can radiate radio frequency energy and, if not installed and used in accordance with the instructions, may cause harmful interference to radio communications. However, there is no guarantee that interference will not occur in a particular installation. If this equipment does cause harmful interference to radio or television reception, which can be determined by turning the equipment off and on, the user is encouraged to try to correct the interference by one or more of the following measures:

-Increase the separation between the equipment and receiver.

-Reorient or relocate the receiving antenna.

-Connect the equipment into an outlet on a circuit different from that to which the receiver is connected.

-Consult the dealer or an experienced radio/TV technician for helps.

This equipment is in the  $2^{nd}$  Class category (information equipment to be used in a residential area there to) and conforms to the standards set by the Voluntary Control Council For Interference by Data Processing Equipment and Electronic Office Machines aimed at preventing radio interference in such residential area.

When used near a radio or TV receiver, it may become the cause of radio interference. Read the instructions for correct handling.

NOTE: Must be used with shielded cable only.

#### FOR YOU RECORDS

For your assistance in reporting this product in case of loss or theft, please record the model and serial number which are located on the bottom of the case. Please retain this information.

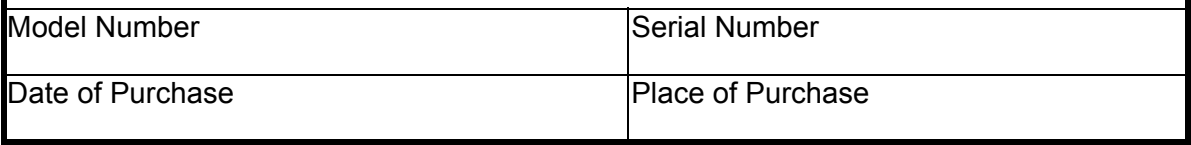

All indicated copyrights and trademarks in the following pages are copyrights and trademarks of their

Respective corporations.

# **CONTENTS**

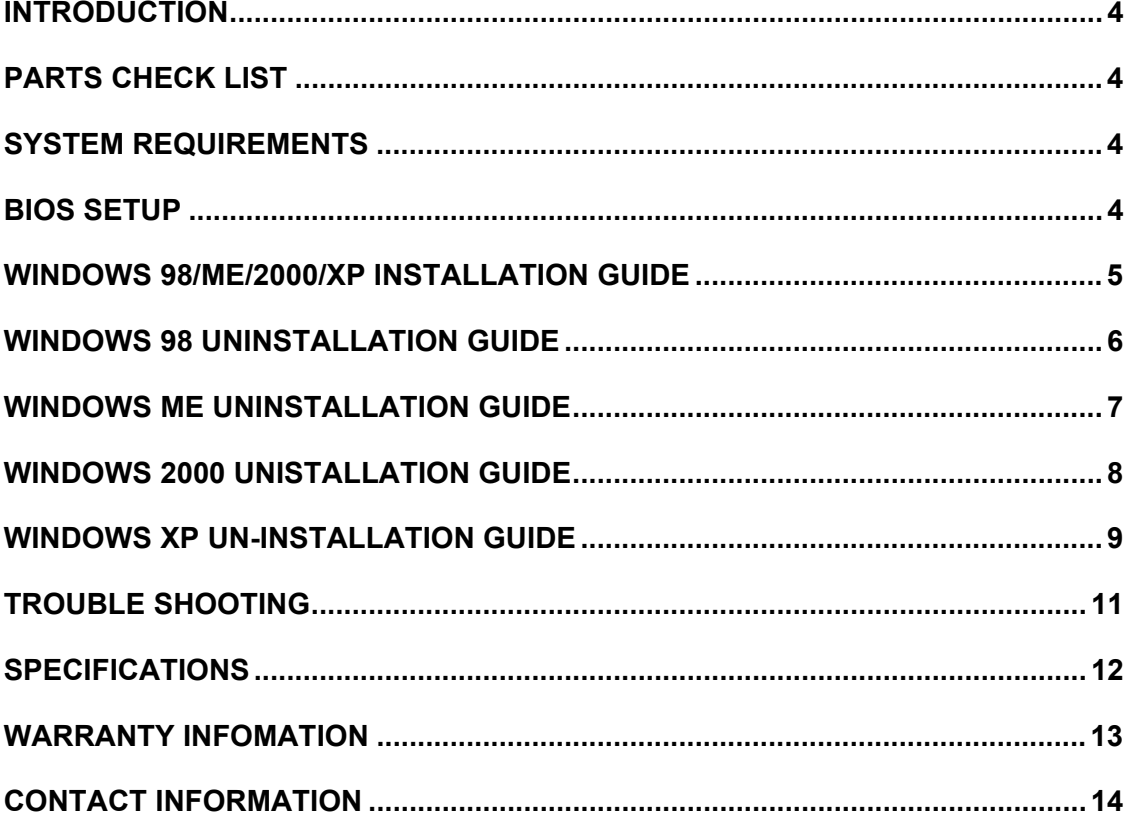

#### <span id="page-3-0"></span>**INTRODUCTION**

This document provides instructions to install the ACT IR210L IR Dongle along with Windows 98/ME/2000/XP device driver. It is assumed that the user is familiar with the basic operation of Window 98/ME/2000/XP.

### **PARTS CHECK LIST**

When you unpack the package, the following items should be found.

- 1. ACT-IR210L Adapter
- 2. 5 pins Motherboard Connector
- 3. User's Guide
- 4. 5 pins to 6 pins changer

#### **SYSTEM REQUIREMENTS**

To use ACT-IR210L, your computer MUST meet the following requirements.

1. Window 98/ME/2000/XP.

2. Built in infrared I/O controller or super I/O chip on the motherboard with infrared connector available and documented in the user's manual.

#### **BIOS SETUP**

You **MUST** setup BIOS **FIRST**. It assumed that your IR Dongle would be installed to serial Com port 2 before install the device driver.

1. Choose **PNP & PCI** from **BIOS SETUP PNP OS Installed: NO Resource Controlled by: Manual** 

2. Choose **Integrated Peripherals** from **BIOS** SETUP **Onboard UART2 Serial Port 2 : 2F8H/IRQ3 Onboard IR function: SIR, HPSIR or IrDA or 3/16 baud RXD,TXD Active: Hi,Lo IR Transmission delay: Disable IR Function Duplex: Half IR Use Pins: IR-RX2,TX2** 

#### <span id="page-4-0"></span>**WINDOWS 98/ME/2000/XP INSTALLATION GUIDE**

**Note:** If you do not change your computer BIOS setting, **STOP** here and go to Chapter **BIOS SETUP**.

**Note**: If your computer system has installed with other device on the same com port before, you **MUST** uninstall the devices first. ACT-IR210L would **NOT** work with your system anymore if the devices are uninstalled improperly because some drivers are still there and can cause conflicts with ACT-IR210L driver.

**Note**: If your computer system has installed any **IrDA** device before, ACT-IR210L would **NOT** work with your syste. You **HAVE** to reinstall your Windows again.

If your motherboard has built-in infrared I/O controller or super I/O chip, Windows will automatically install the driver if the IrDA is enabled in BIOS settings.

Plug the ACT-IR210L to the Din8 connector and it will work.

If your computer operates under Windows 98 O.S, you may need to insert Windows 98 CD to your driver.

<span id="page-5-0"></span>Following are the instructions to properly uninstall the ACT-IR210L under Windows 98, Me, 2000, XP.

#### **WINDOWS 98 UNINSTALLATION GUIDE**

- 1. Boot up your computer system.
- 2. Click **Control Panel**.
- 3. Double click **System** Icon.
- 4. Click **Device Manager** tab.
- 5. Highlight **Infrared Communication Device**, and then click **Remove**.
- 6. Click **OK** in the **Confirm Device Removal** box.

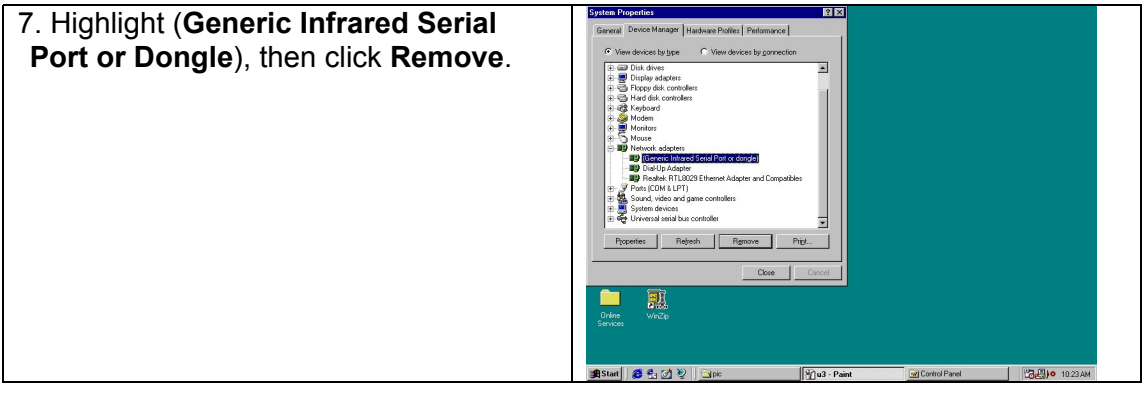

8. Click **OK** in the **Confirm Device Removal**. 南南 OK Cancel 馭 **BStart | 2 名のり PAPIO 102** 

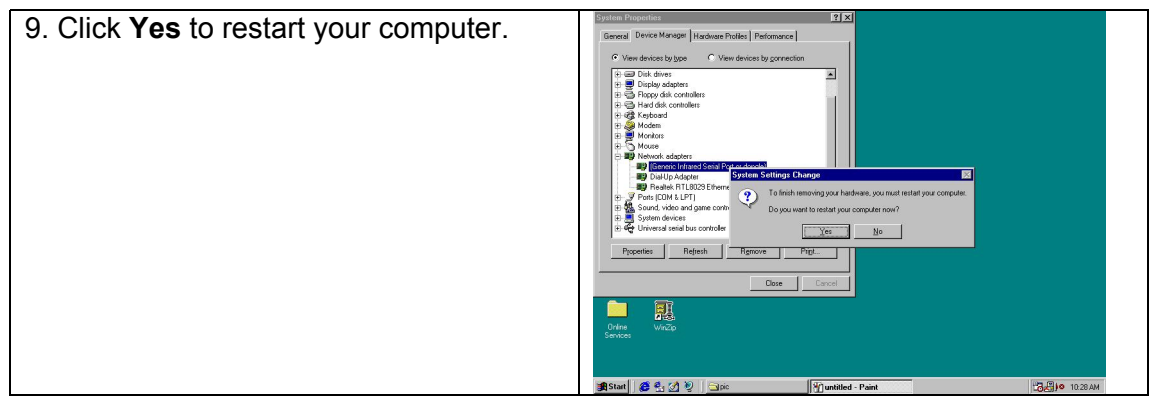

apters<br>: Infrared Serial Port or dongk

<u> Alexandria de la contextual de la contextual de la contextual de la contextual de la contextual de la contextua</u> station interest state includes and<br>Val-Up Adapter<br>Healtek RTL8029(AS)-based PCI Ethernet Adapte<br>: (COM & LPT)

ies | Refresh | Remove | Print...

 $\overline{0K}$ ī Cancel

M<sub>pu</sub> - Paint

Regional<br>Settings  $\mathbb{H}$ 

 $\frac{1}{2}$   $\frac{1}{2}$  11-08 PM

#### <span id="page-6-0"></span>**WINDOWS ME UNINSTALLATION GUIDE**

#### 1. Double click **System** icon on **Control Panel** 2. Go to **Device Manager**, highlight the y Documents Co<sup>nce</sup> <mark>(Generic Infrared Serial Port or dongle) F</mark>  $\overline{\mathbb{R}}$ items in the **Infrared devices**, then click Driver Type | Bindings | Advanced | My Compu **Remove** button. Click the setting you want to change on the left, and the<br>select its new value on the right  $\mathsf{P}_{\mathsf{R}}$ 健 y Networ Heral Device Manager Hardware Profiles | Performance  $\bullet$  View devices by type  $\odot$ C View devices by gonnect Computer<br>
S CDROM<br>
Disk drive lisk driv C uspiay adapı<br>Florov disk o Internet<br>Explorer w Setup MSN<br>Internet A.,

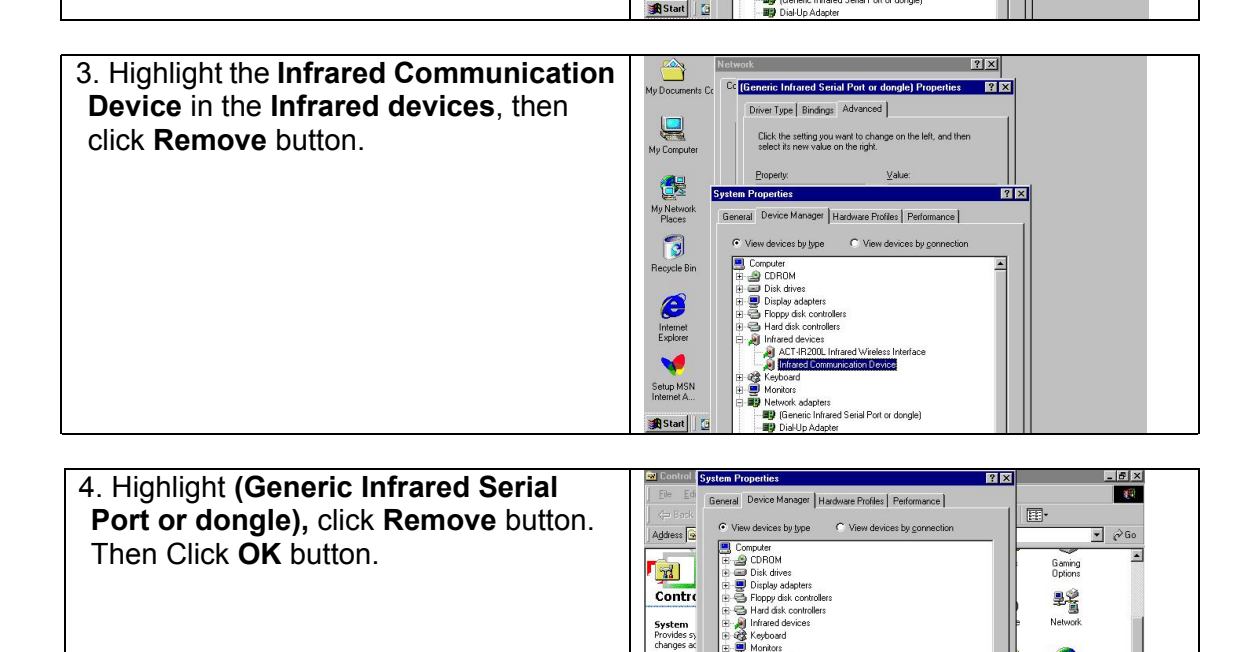

Windows L<br>Technical S

**AStart** | [3] @ Si 2 > | @ Control Panel

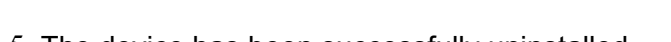

5. The device has been successfully uninstalled. 6. Close **Device manager**, restart your computer.

## <span id="page-7-0"></span>**WINDOWS 2000 UNISTALLATION GUIDE**

- 1. Boot up your computer system.
- 2. Click **Control Panel**.
- 3. Double click **System** Icon.

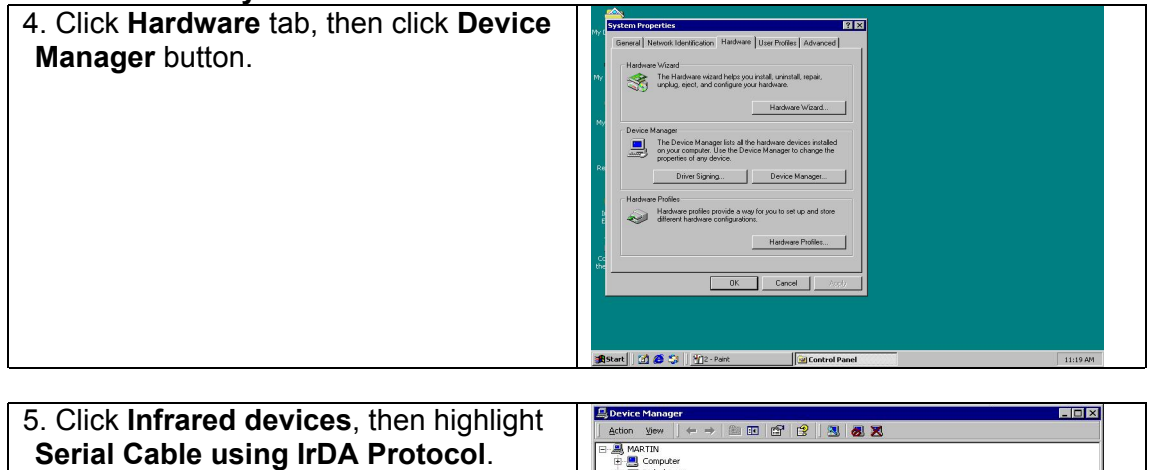

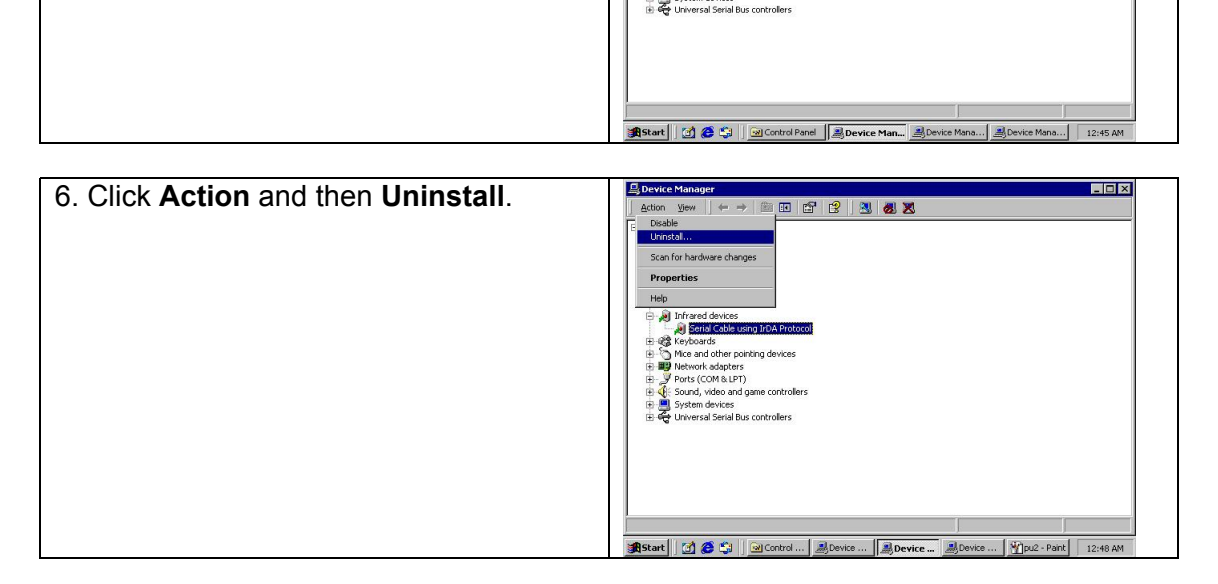

#### 7. The device has been uninstalled, close **Device manager**, restart your computer.

# <span id="page-8-0"></span>**WINDOWS XP UN-INSTALLATION GUIDE**

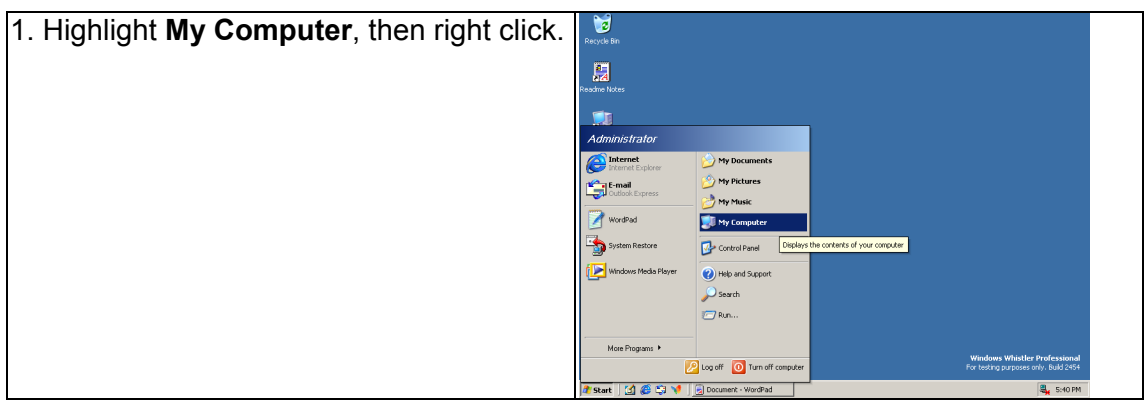

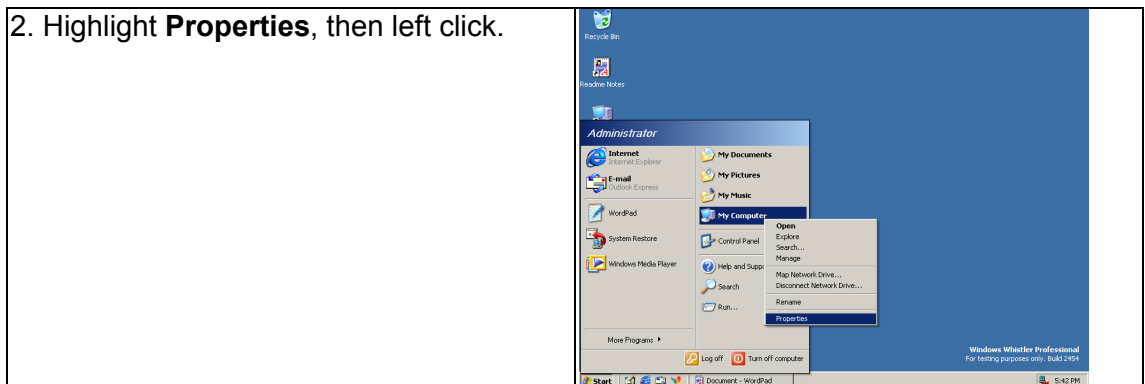

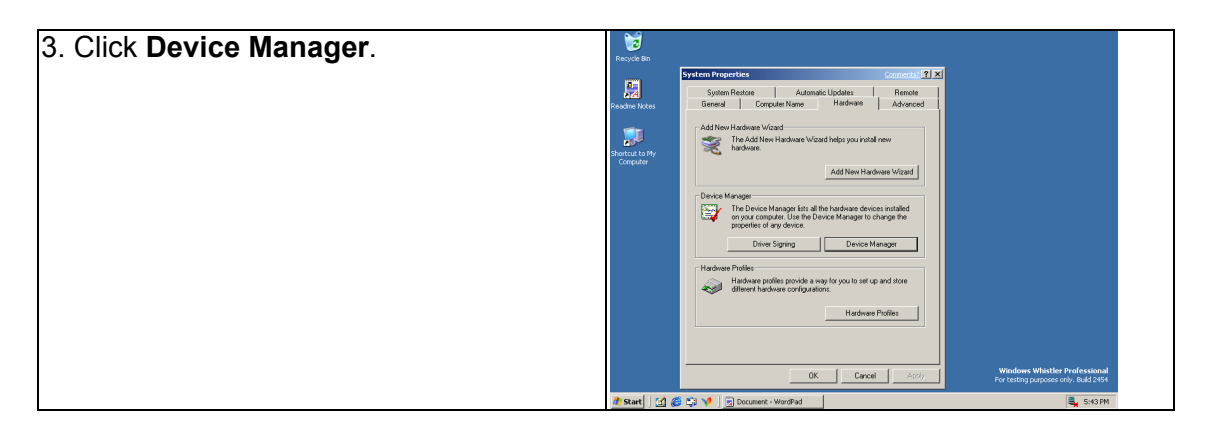

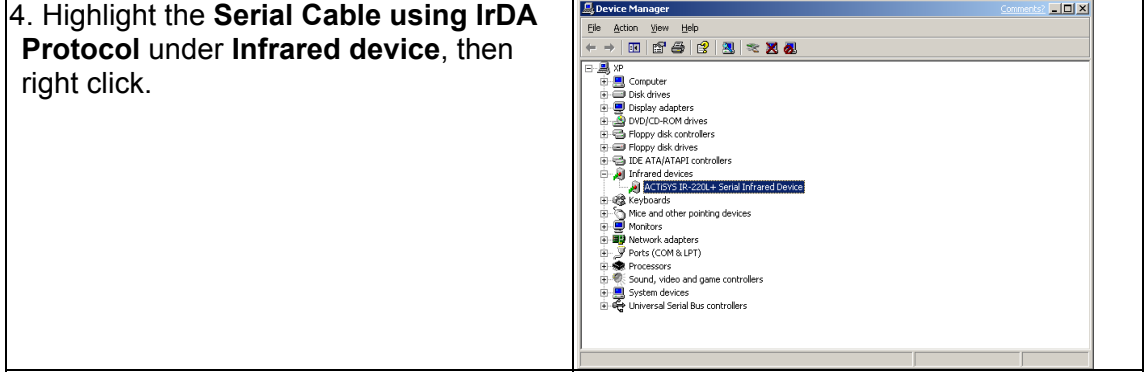

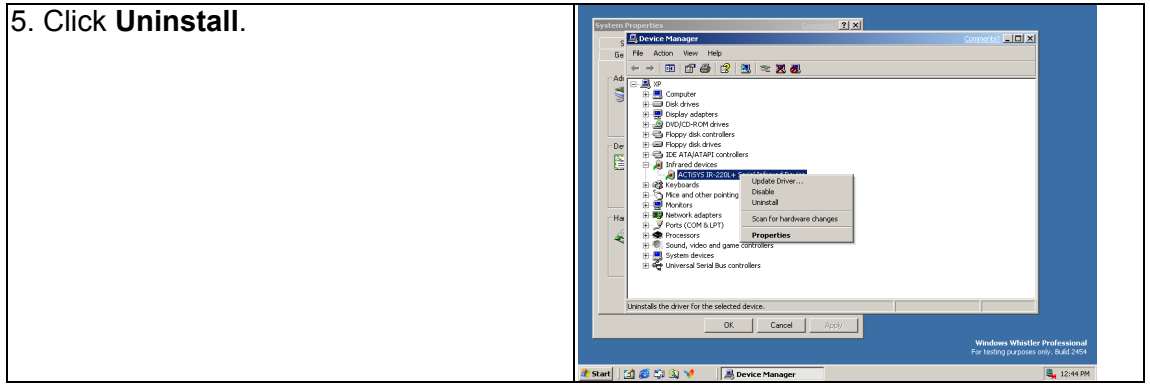

- 6. Click **OK**, you have successfully uninstalled the device on your system.
- 7. Please close **Device manager**, restart your computer.

## <span id="page-10-0"></span>**TROUBLE SHOOTING**

For help on general and miscellaneous problems you may be experiencing with your printing, refer to the following pages for possible solutions. Look up your problem and try the solution as following.

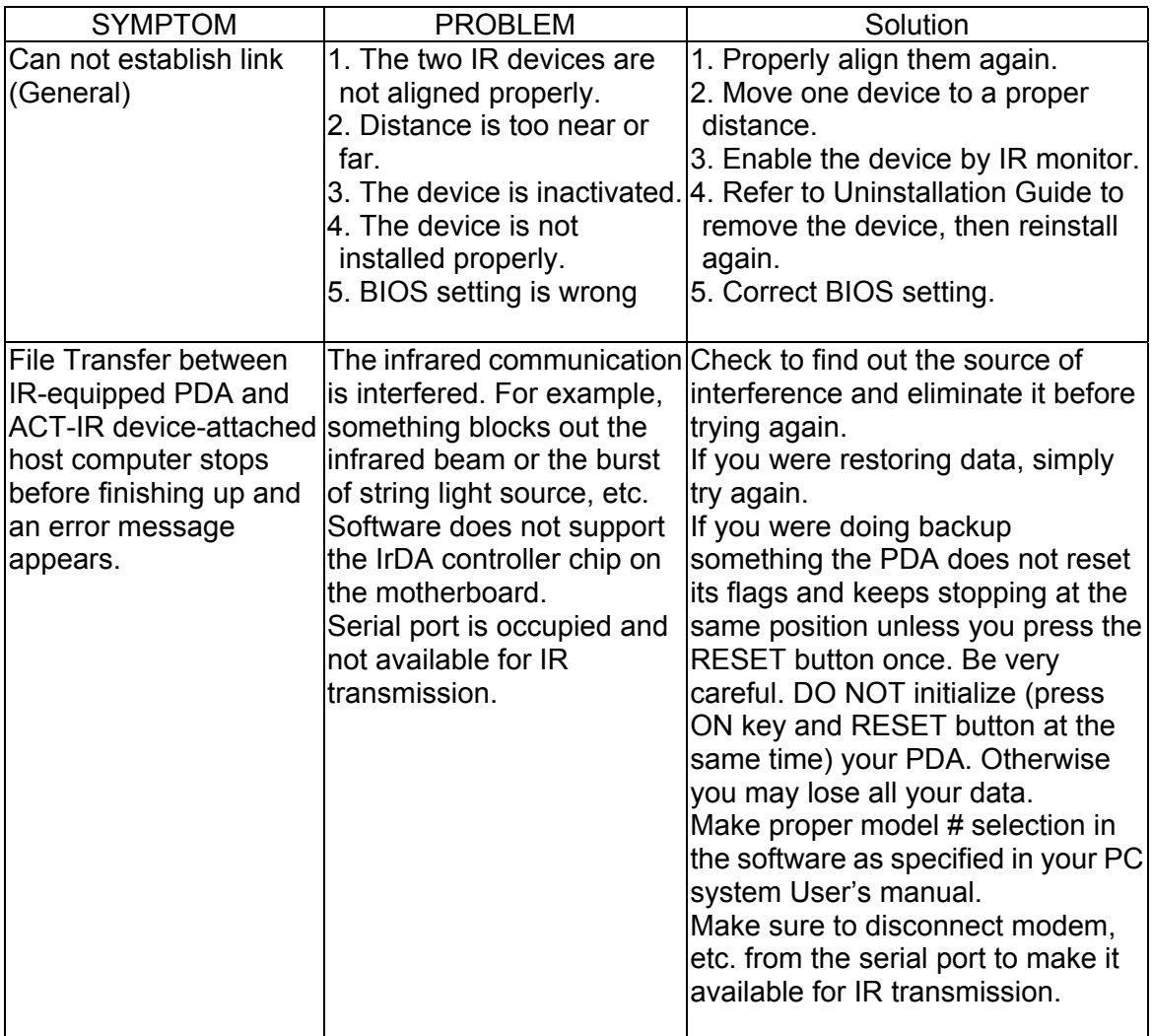

# <span id="page-11-0"></span>**SPECIFICATIONS**

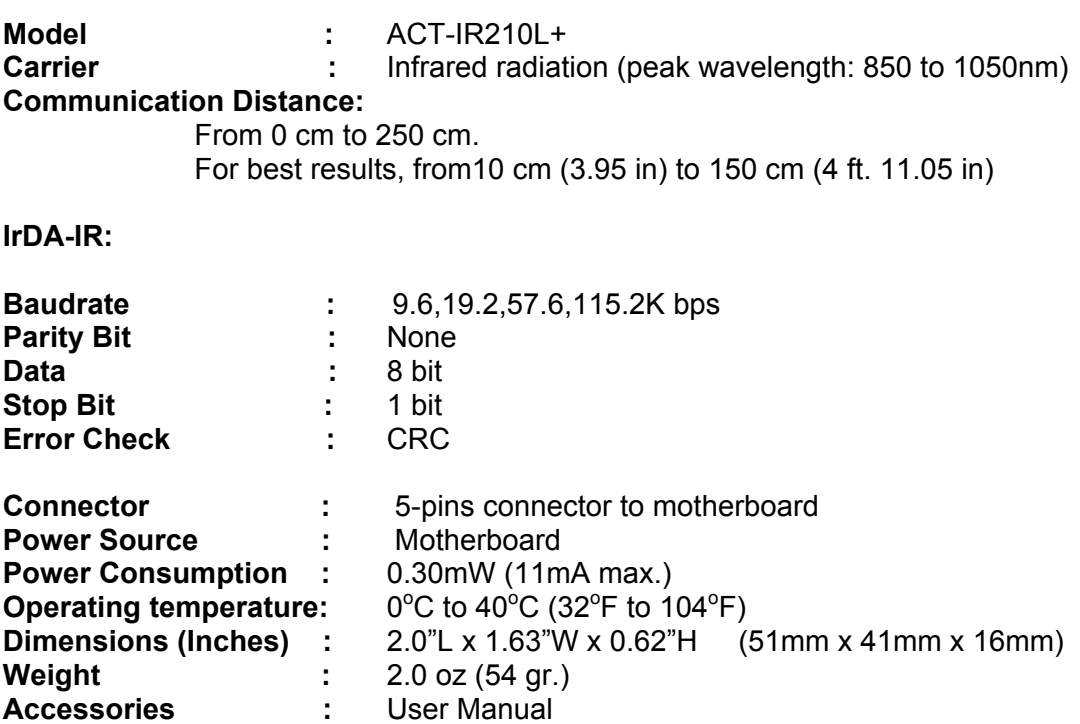

#### **Pin Assignments:**

#### **5-pin connector**

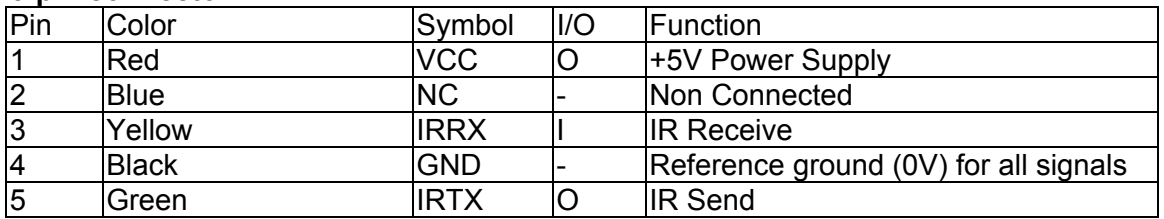

#### **5 pins to 6 pins changer** 1 2

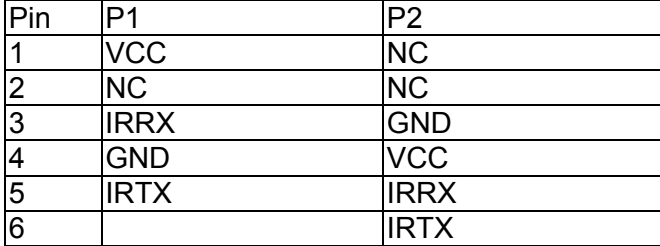

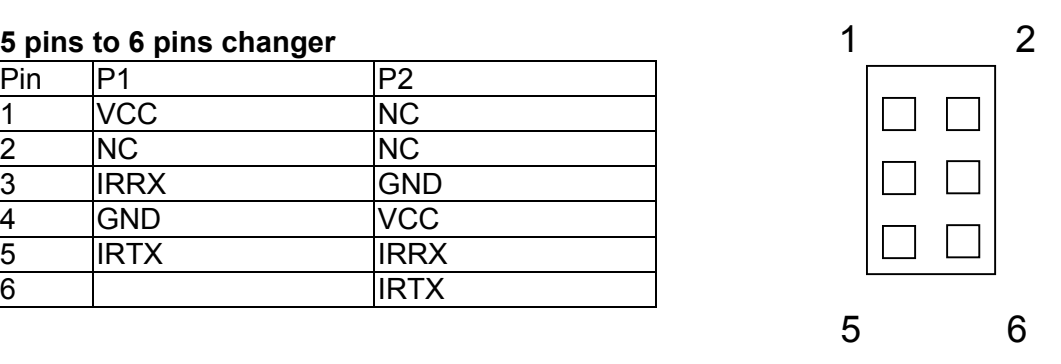

### <span id="page-12-0"></span>**WARRANTY INFOMATION**

ACTiSYS Corporation warrants to the first consumer purchaser, for a period of 1 year from the date of purchase, that this wireless interface (The Product? Will be free from defective workmanship and materials, and agrees that it will, at its option, either repair the defect or replace the defective Product or part thereof at no charge to the purchaser for parts or for labor.

This warranty does not apply to any appearance items of the Product, any consumable items such as paper, ink ribbon, or batteries supplied with the Product, or to any equipment or any hardware, software, firmware, or peripheral other than the Product. This warranty does not apply to any Product the exterior of which has been damaged or defected, which has been subjected to misuse, abnormal service or handling, or which has been altered or modified in design, construction or interfacing. Tampering With Label Voids Warranty.

In order to enforce the rights under this limited warranty, the purchaser should mail, ship, or carry the Product, together with proof of purchase, to ACTiSYS .

The limited warranty described above is in addition to whatever implied warranties may be granted to purchasers by law. To the extent permitted by applicable law, ALL IMPLIED WARRANTIES INCLUDING THE WARRANTIES OF MERCHANT ABILITY AND FITNESS FOR USE ARE LIMITED TO A PERIOD OF 1 YEAR FROM THE DATE OF PURCHASE. Some states do not allow limitations on how long an implied warranty lasts, so the above limitation may not apply to you.

Neither the sales personnel of the seller nor any other person is authorized to make any warranties other than those described above, or to extend the duration of any warranties beyond the time period described above on behalf of ACTiSYS Corporation.

The warranties described above shall be the sole and exclusive remedy available to the purchaser. Correction of defects, in the manner and for the period of time described above, shall constitute full satisfaction of all claims, whether based on contract, negligence, strict liability or otherwise. In no event shall ACTiSYS Corporation be liable or in any way responsible, for any damages or defects in the Product which were caused by repairs or attempted repairs performed by anyone other than ACTiSYS technician. Nor shall ACTiSYS Corporation be liable or in any way responsible for any incidental or consequential economic or property damage. Some states do not allow the exclusion of incidental or consequential damages, so the above exclusion may not apply to you.

### <span id="page-13-0"></span>**CONTACT INFORMATION**

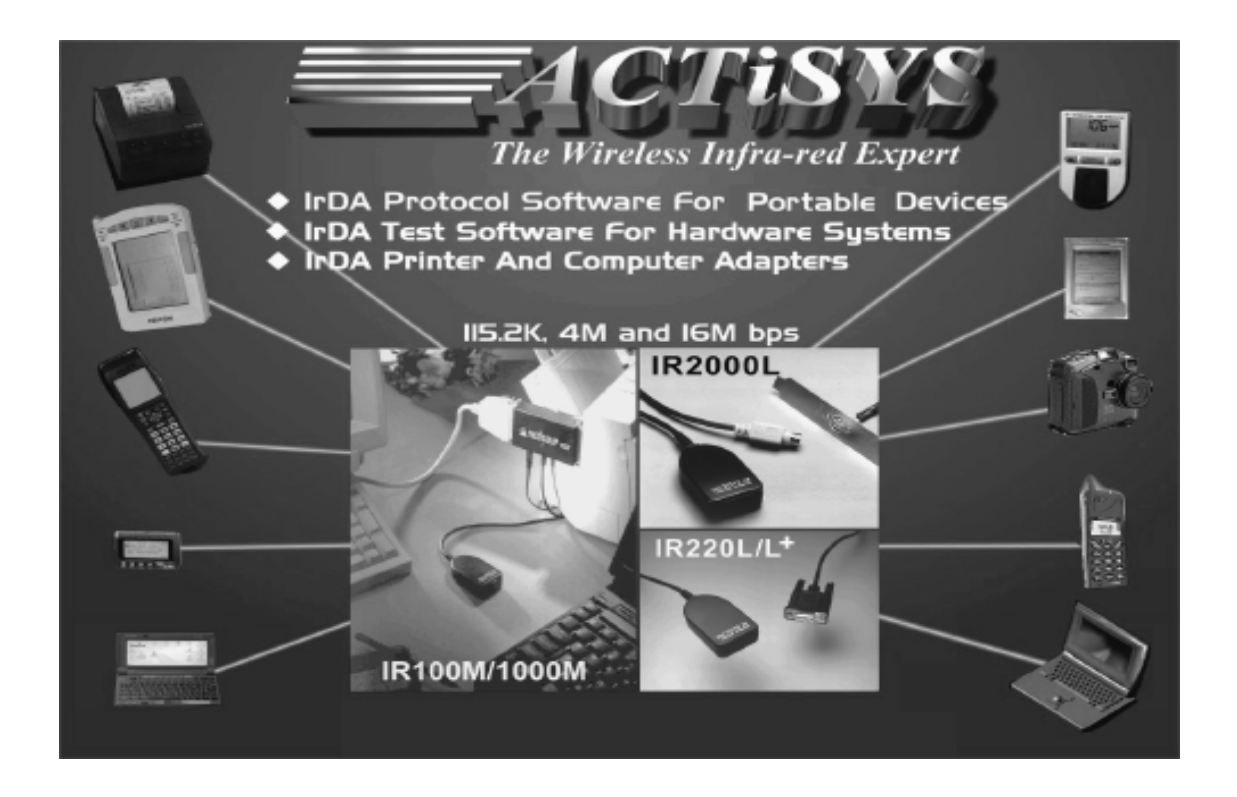

ACTiSYS Corporation. 48511 Warm Springs Blvd, Suite 206 Fremont, CA 94539, USA TEL: (510) 490-8024, FAX: (510) 623-7268 E-Mail: [irda-support@actisys.com](mailto:irda-support@actisys.com) Web: [www.actisys.com](http://www.actisys.com/)